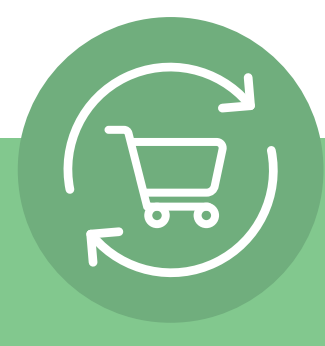

# **Postavljanje obnavljajuće narudžbe u pet jednostavnih koraka**

Nakon prijave kliknite naziv svog računa i odaberite opciju Recurring Order (Obnavljajuća narudžba). Zatim će vam se prikazati jednostavne upute u pet koraka i poziv na radnju: **Izrada obnavljajuće narudžbe.**

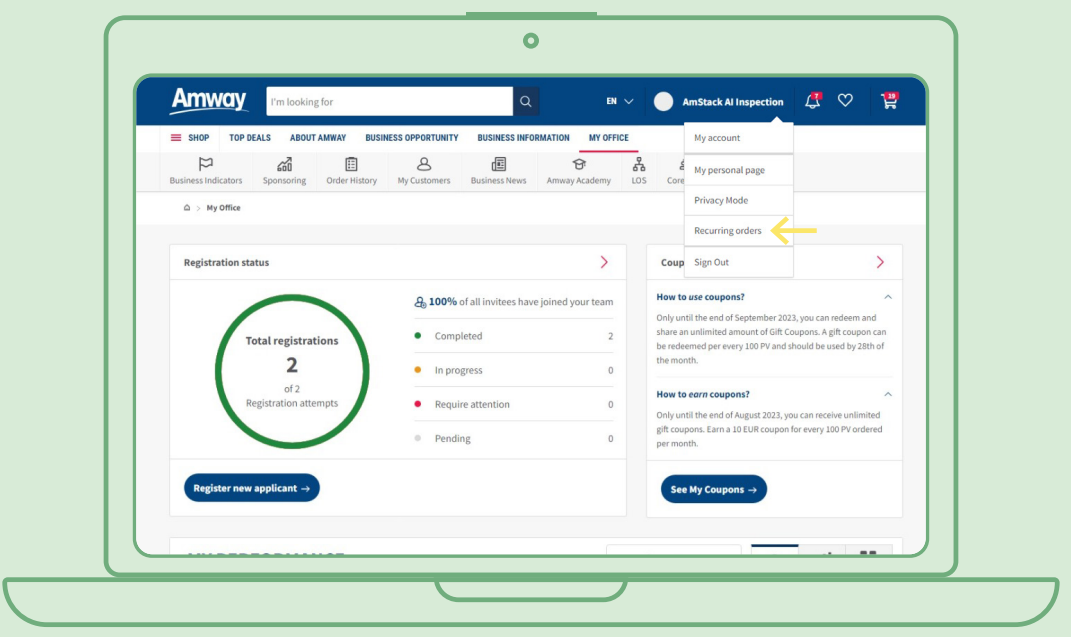

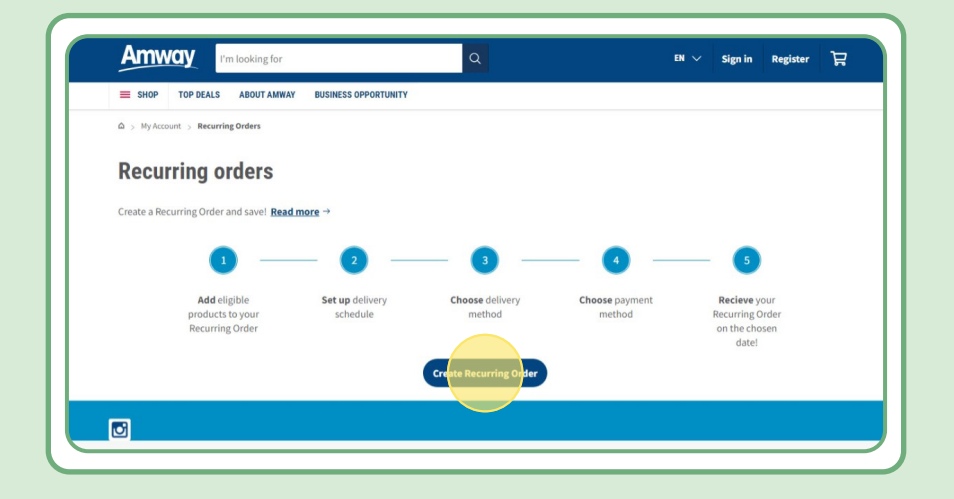

# **Sadržaj:**

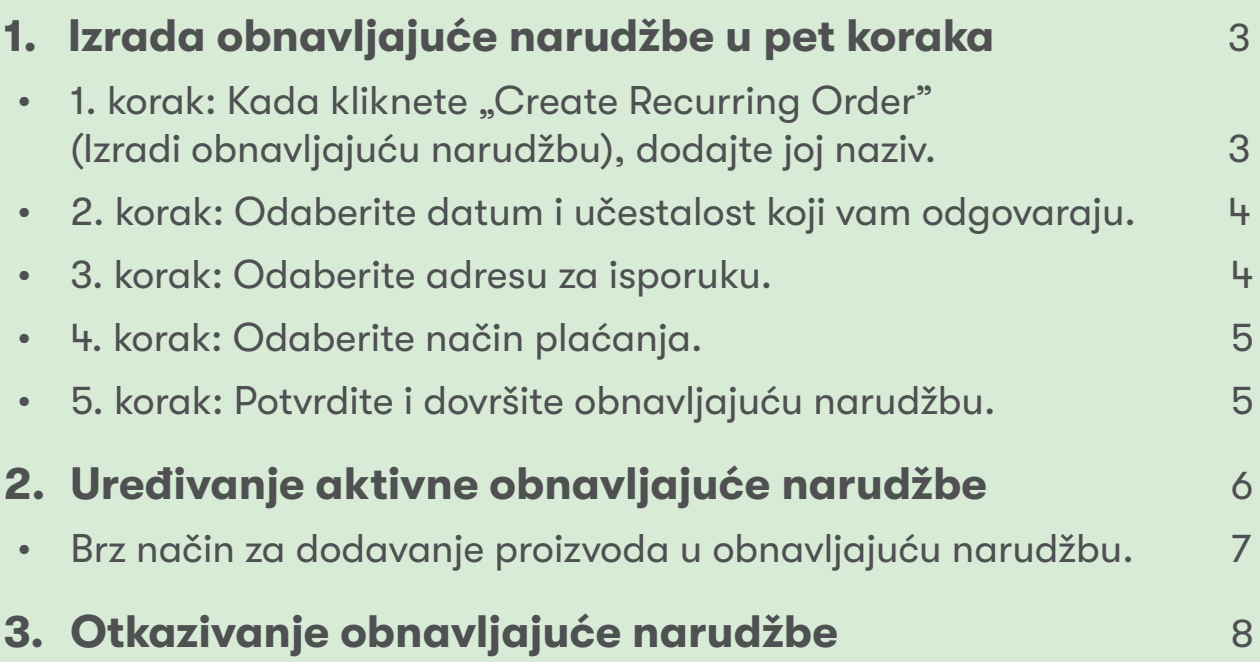

# **1. korak:**

### **Kada kliknete "Create Recurring Order" (Izradi obnavljajuću narudžbu), dodajte joj naziv.**

Zatim možete dodavati proizvode tako da ih potražite prema nazivu ili broju proizvoda.

Kada dodate željeni proizvod na koji se želite pretplatiti, kliknite "Continue to schedule" (Nastavi na zakazivanje) da biste prešli na sljedeći korak.

Za obnavljajuće narudžbe dostupni su svi Amwayevi proizvodi. No na odabrane proizvode nudimo i ekskluzivni popust. Više informacije o posebnim proizvodima za obnavljajuće narudžbe možete saznati ovdje:

#### [https://www.amway.hr/Kupovina/c/100000?t=topdeals#!labels=GIFT\\_WITH\\_PURCHASE%2CPV\\_](https://www.amway.hr/Kupovina/c/100000?t=topdeals#!labels=GIFT_WITH_PURCHASE%252CPV_PROMOTION%252CSPECIAL) [PROMOTION%2CSPECIAL\\_DEAL%2CRECURRING\\_ORDER&page=0&view=48](https://www.amway.hr/Kupovina/c/100000?t=topdeals#!labels=GIFT_WITH_PURCHASE%252CPV_PROMOTION%252CSPECIAL)

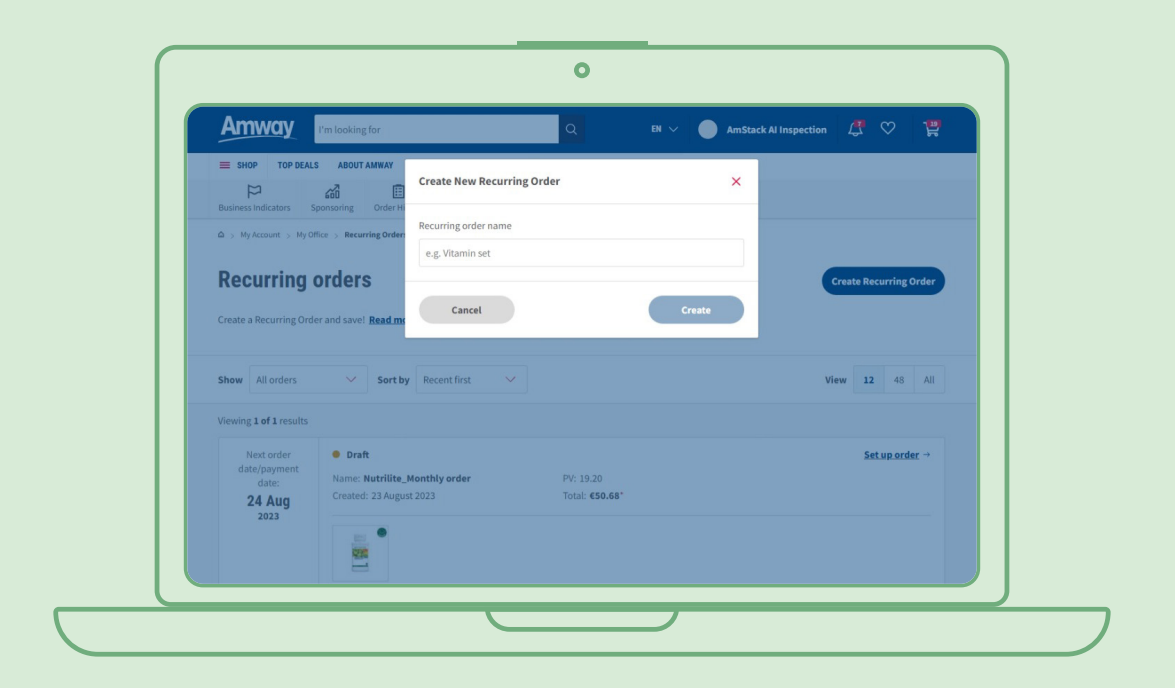

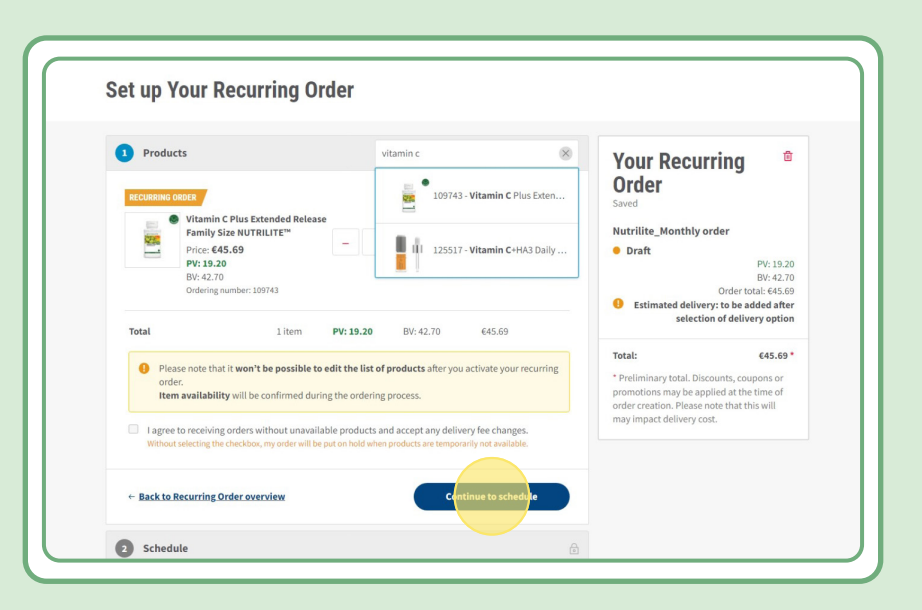

### **2. korak:**

#### **Odaberite datum i učestalost koji vam odgovaraju**

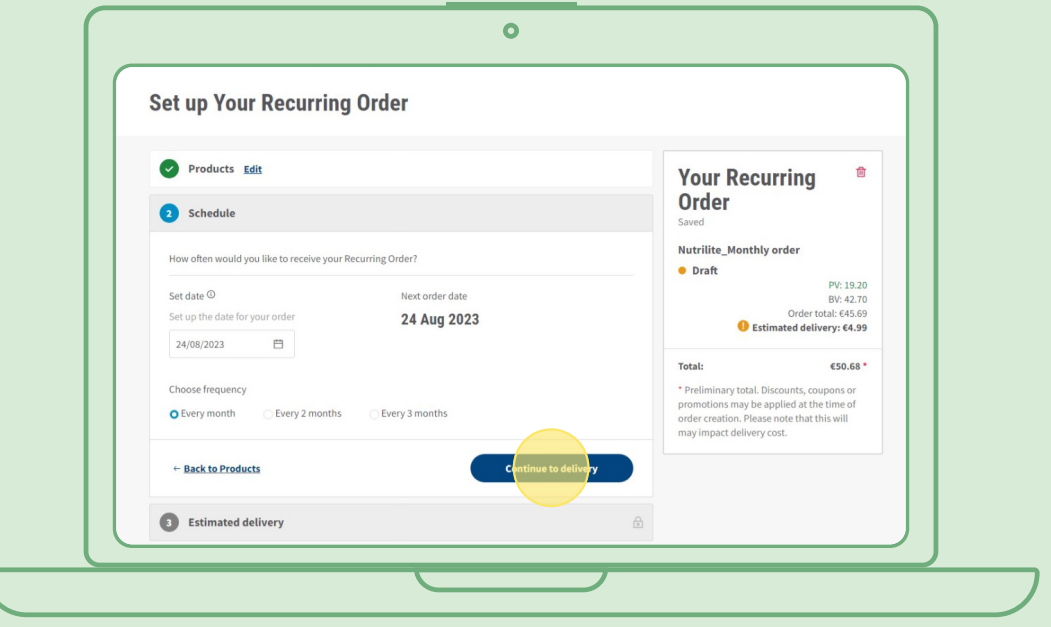

### **3. korak:**

٢

#### **Odaberite adresu za isporuku.**

Ako je vrijednost narudžbe manja od iznosa za besplatnu isporuku, moguća je naplata naknade za isporuku.

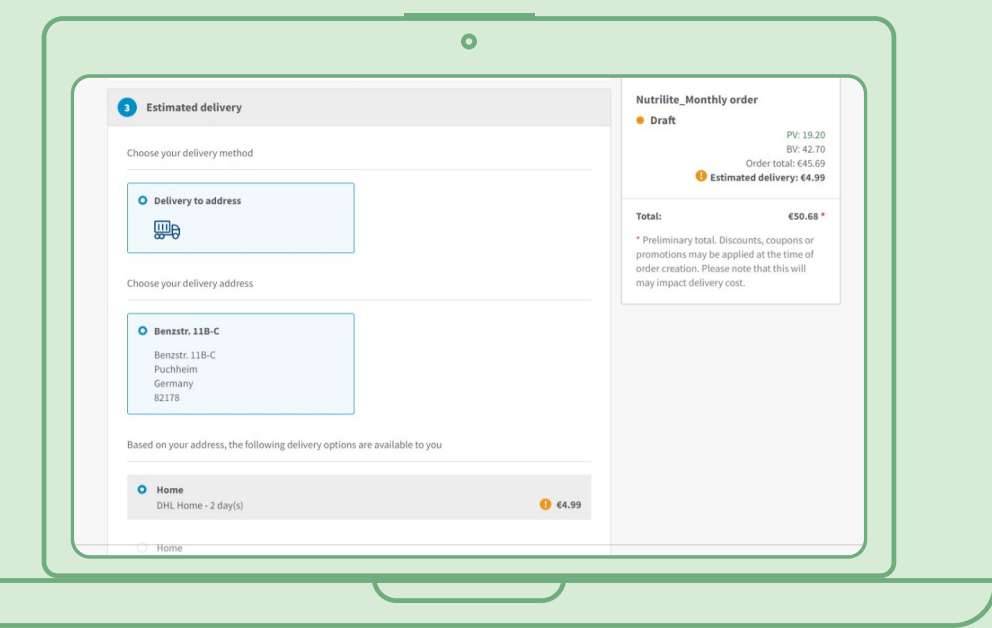

### **4. korak:**

**Odaberite način plaćanja.**

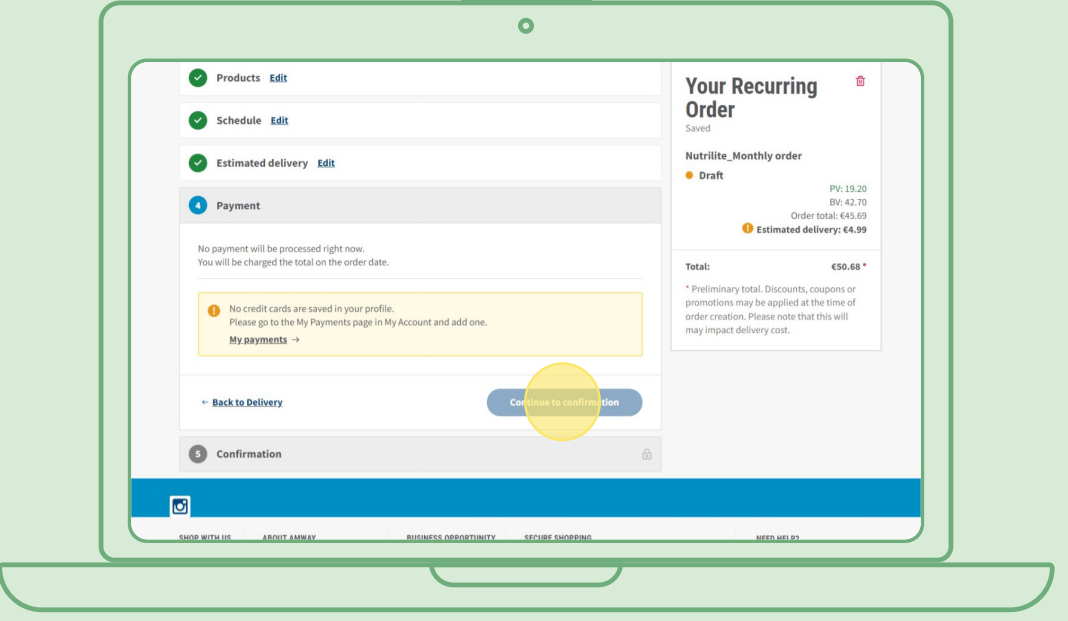

### **5. korak:**

### **Potvrdite i dovršite obnavljajuću narudžbu.**

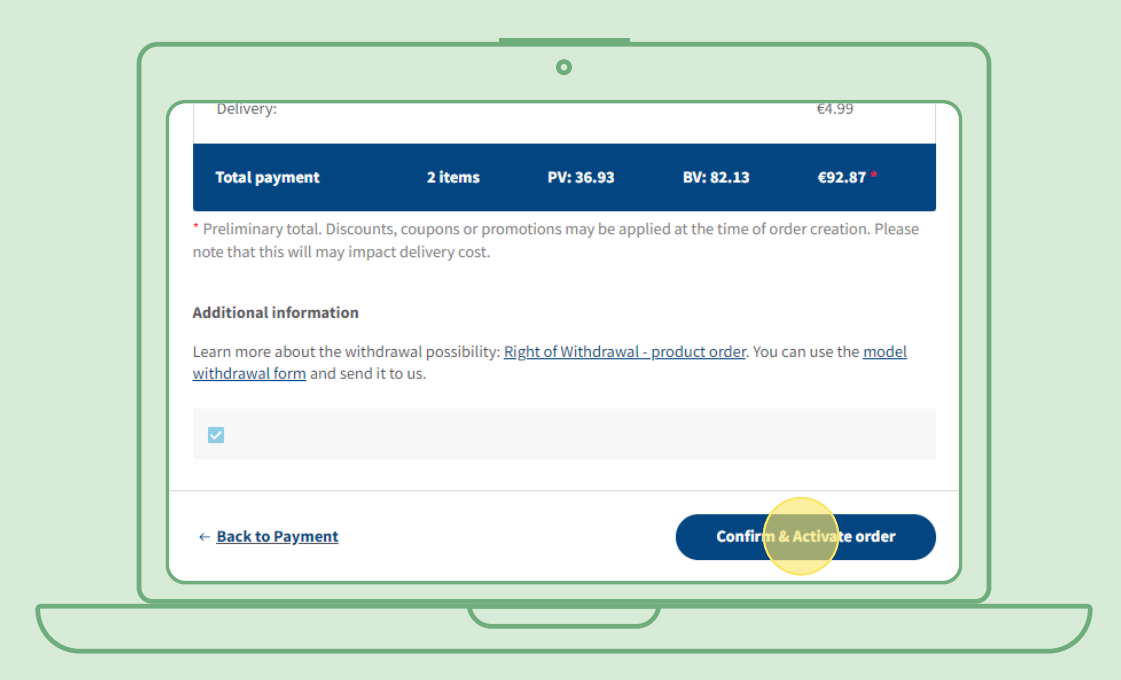

# **Uređivanje aktivne obnavljajuće narudžbe**

Odaberite aktivnu obnavljajuću narudžbu čije proizvode želite prilagoditi (dodati ili ukloniti). U području popisa proizvoda odaberite "Edit" (Uredi) pa dodajte ili uklonite željene proizvode.

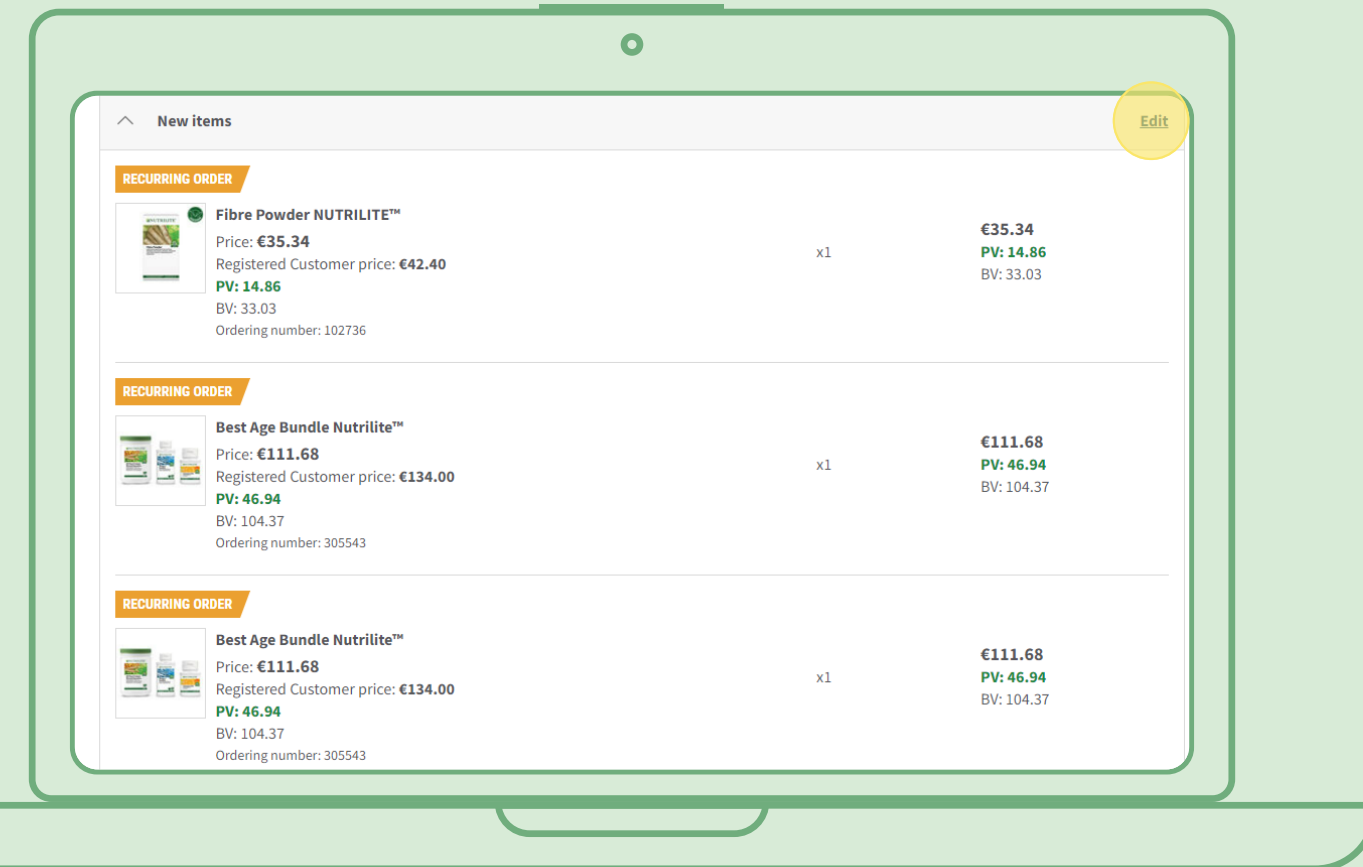

# **Brz način dodavanja proizvoda u obnavljajuću narudžbu**

Na stranici proizvoda odaberite "Subscribe Now" (Pretplati se odmah) i odaberite obnavljajuću narudžbu u koju želite taj proizvod dodati. Zatim kliknite "Subscribe" (Pretplati se).

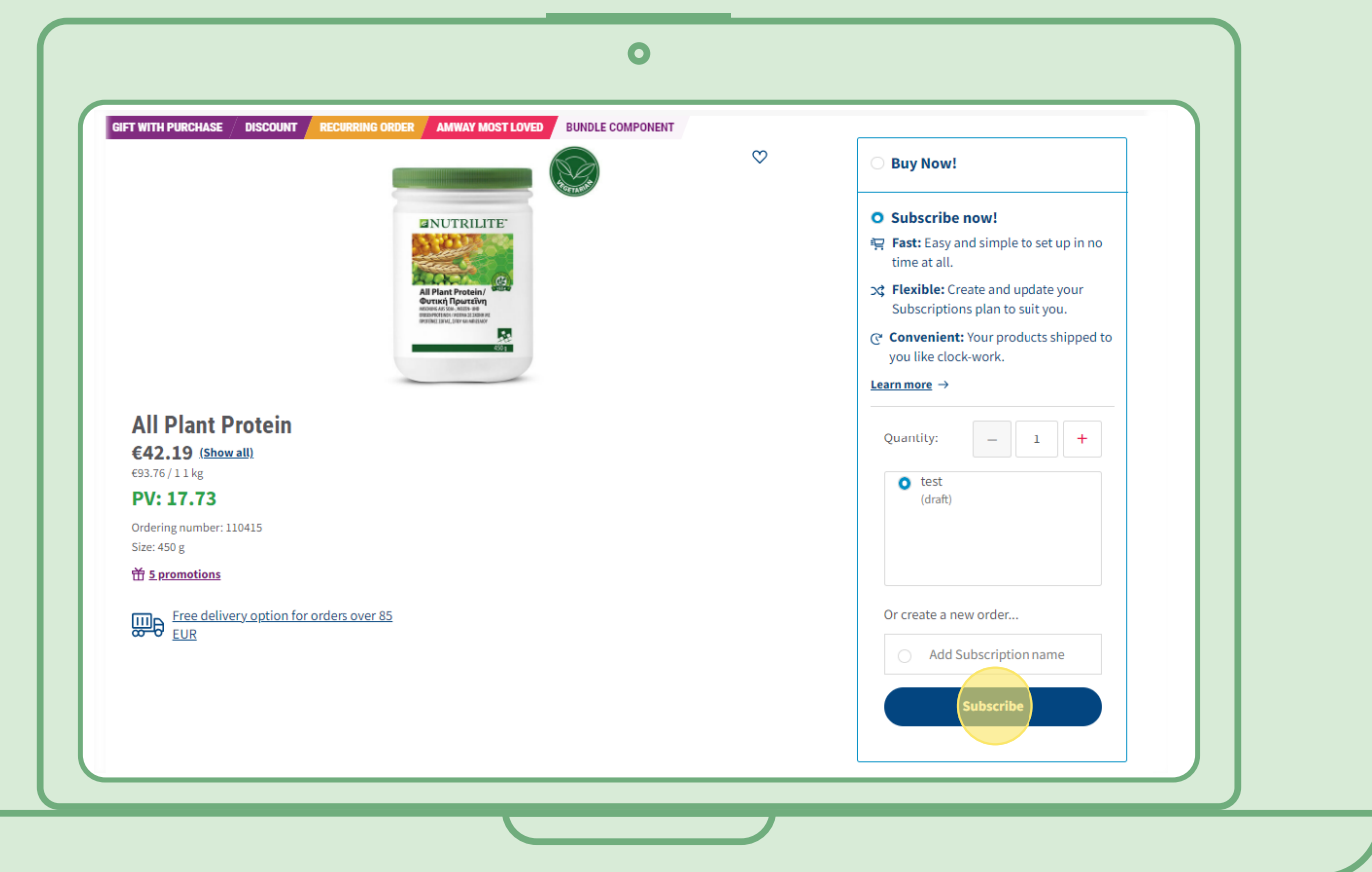

# **Otkazivanje obnavljajuće narudžbe**

Odaberite aktivnu obnavljajuću narudžbu koju želite otkazati. Otvorite je i odaberite "Deactivate" (Deaktiviraj).

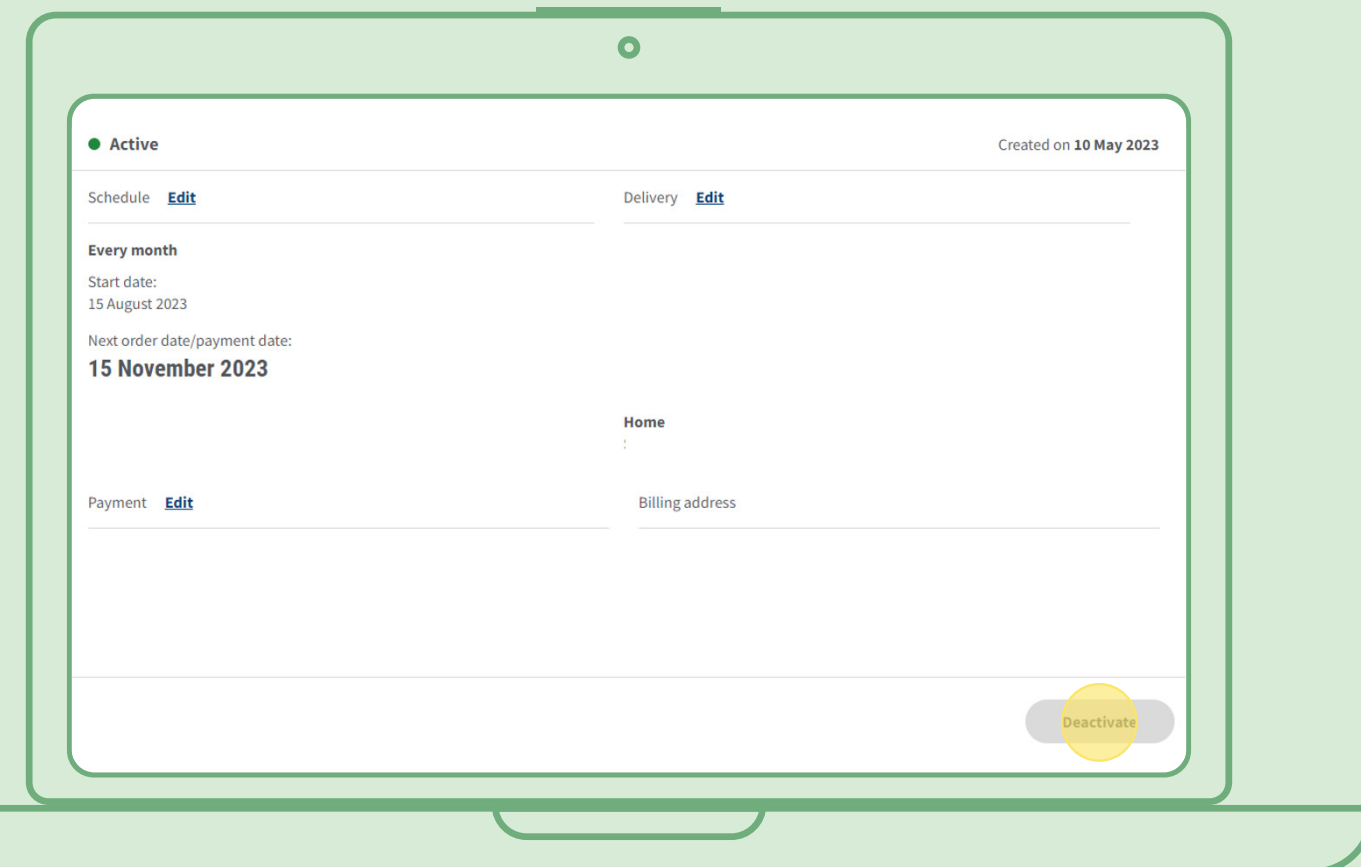